### Module 3: Working with C/C++

### Objective

- Learn basic Eclipse concepts: Perspectives, Views, ...
- Learn how to use Eclipse to manage a remote project
- Learn how to use Eclipse to develop C programs
- Learn how to launch and run a remote C program

#### Contents

- Brief introduction to the C/C++ Development Tools (CDT)
- Create a simple remote application
- Learn to launch a remote C application

### Login Information

- The hands on portion of this module will be done on a remote system at NCSA
  - + abe.ncsa.uiuc.edu
- See the following URL for more information on the system
  - http://www.ncsa.illinois.edu/UserInfo/Resources/Hardware/ Intel64Cluster/
- Each student will be assigned an ID and password at the start of the tutorial
- Please use only this ID

### **Eclipse Basics**

- A workbench contains the menus, toolbars, editors and views that make up the main Eclipse window
- The workbench represents the desktop development environment
  - Contains a set of tools for resource mgmt
  - Provides a common way of navigating through the resources
- Multiple workbenches can be opened at the same time
- Only one workbench can be open on a *workspace* at a time

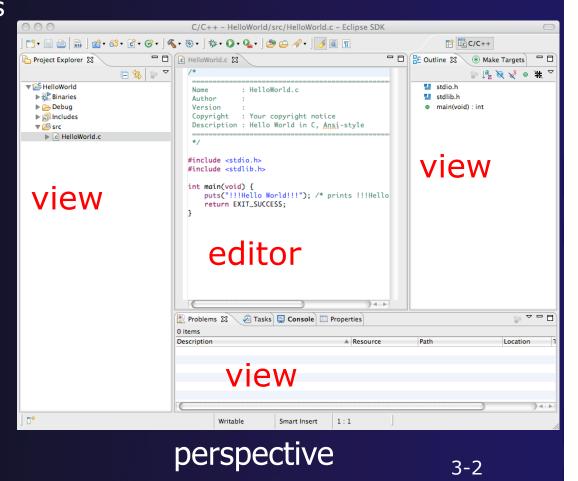

Module 3

### Perspectives

- Perspectives define the layout of views and editors in the workbench
- They are task oriented, i.e. they contain specific views for doing certain tasks:
  - There is a Resource Perspective for manipulating resources
  - + C/C++ Perspective for manipulating compiled code
  - Debug Perspective for debugging applications
- You can easily switch between perspectives
- If you are on the Welcome screen now, select
   "Go to Workbench" now

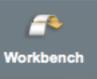

### Switching Perspectives

- Three ways of changing perspectives
  - Choose the Window>Open
     Perspective menu option
  - + Then choose **Other...**
  - Click on the Open
     Perspective button in the upper right corner of screen

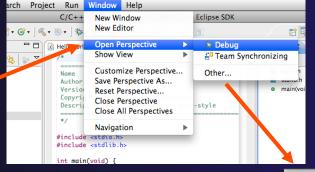

😭 편 Remote C/C.\_\_ 🐉 Java

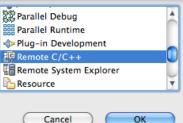

- Click on a perspective shortcut button
- Switch perspective on next slide...

Module 3

### Switch to Remote C/C++ Perspective

Window <u>H</u>elp Select Window>Open New Window FŶ Perspective New Editor Then choose **Other...** Open Perspective 🔚 CVS Repository Exploring Only needed if you're not Resource Show View > already in the perspective Customize Perspective... Other... Save Perspective As... Reset Perspective Close Perspective 🛱 Parallel Debug Close All Perspectives Parallel Runtime Plug-in Development Navigation Remote C/C++ Remote System Explorer Working Sets Resource w. What Perspective am in in? Preferences... See title Bar Cancel OK Remote C/C++ Eclipse SDK 📬 • 🔄 🖻 📄 📸 • 🗳 • 🞯 • 🕑 • 🔍 • 🗞 • 🔘 • 🗛 • 🗋 🥭 🔗 • 🗍 💷 🔳 🚺 •

Module 3

Search

<u>- п</u>

Refactor Navigate

9+ 📖 👜 🔝 🔍 + 🛷 🐇 + 🏷

### Views

- The workbench window is divided up into Views
- The main purpose of a view is:
  - + To provide alternative ways of presenting information
  - For navigation
  - For editing and modifying information
- Views can have their own menus and toolbars
  - Items available in menus and toolbars are available only in that view
  - Menu actions only apply to the view
- Views can be resized

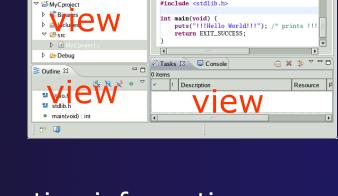

MvCproject.c 🛛

#include <stdio.h>
#include <stdlib.h>

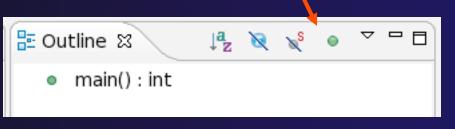

Resource

- 8

### Stacked Views

- Stacked views appear as tabs
- Selecting a tab brings that view to the
  - foreground

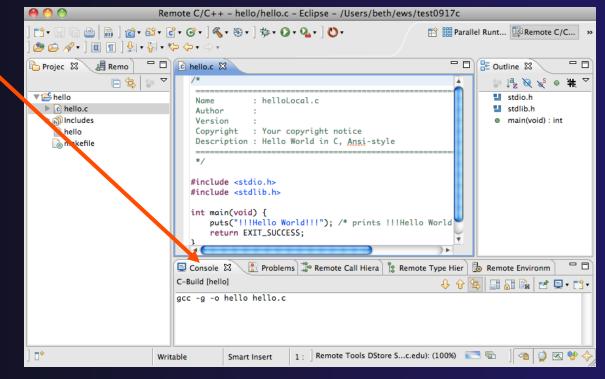

### Help

#### To access help

- + Help>Help Contents
- + Help>Search
- + Help>Dynamic Help
- Help Contents provides detailed help on different Eclipse features in a browser
- Search allows you to search for help locally, or using Google or the Eclipse web site
- Dynamic Help shows help related to the current context (perspective, view, etc.)

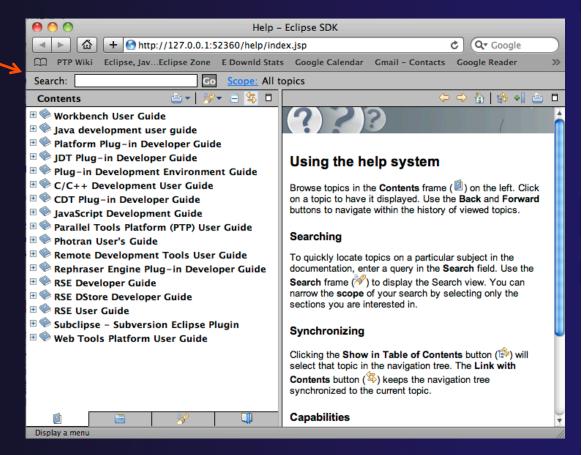

### Preferences

| 00                                                                                                    | _                                                                                                    | Preferences                                                                                                    |                                                                                                    | + Eclip                                          |
|----------------------------------------------------------------------------------------------------|----------------------------------------------------------------------------------------------------|----------------------------------------------------------------------------------------------------|----------------------------------------------------------------------------------------------------|--------------------------------------------------|
| type filter text                                                                                                    | 8                                                                                                    | Code Style                                                                                                    | , , , , , , , , , , , , , , , , , , ,                                                                                                    | custo                                            |
| type filter text<br>General<br>Ant<br>C/C++<br>Appearance<br>Build<br>Code Analysis<br>Code Style<br>Debug<br>Editor<br>Environment<br>File Types<br>Indexer<br>Language Ma<br>New CDT Pro<br>Property Page<br>Scripting<br>Task Tags<br>Template Def<br>XL C/C++ Co<br>XL C/C++ Ca<br>XL C/C++ La<br>Fortran<br>Help<br>Install/Update<br>Java<br>JavaScript<br>Parallel Tools<br>Plug-in Develop<br>Remote Systems<br>Remote Tools<br>Run/Debug<br>Server<br>Service Configur<br>TAU Configurati | Profile name:<br>General s<br>Tab polic<br>Use tr<br>Indentati<br>Tab size:<br>Indent<br>Stater<br>Stater<br>Stater | Code Style Configure Pro Select a profile: K&R [built-in] Edit Preview:  * A sample source file for the code form Profile 'K&R [built- K&R [built-in] Indentation Braces White Space Contro ettings y: Tabs only for leading indentations on size: | <pre>iect Specific Settings Remove Remove Istatements Line Wrapping Preview:  /* Indentation #/ Indentation #/ include cmath.hs class Point {     public:         Point(double</pre> | + To o<br>+ M<br>+ O                             |
| ►Team<br>Validation                                                                                                    | ☑ 'break                                                                                                    | nents within 'case' body<br>' statements                                                                                                    | double dx = x<br>double dy = y                                                                                                    | - other.x;<br>- other.y;                         |
| ▶Web<br>Web Page Editor<br>▶XML                                                                                                    | Decla     Empty                                                                                                    | rations within 'namespace' definition<br>/ lines                                                                                                    | }                                                                                                    | x * dx + dy * dy);<br>eX(const Point& other) cor |
| ?                                                                                                    | ?                                                                                                    |                                                                                                    | Apply                                                                                                    | Cancel Ok                                        |

Eclipse Preferences allow customization of almost everything

To open use

- Mac: Eclipse>Preferences...
- Others: Windows>Preferences...
  - The C/C++ preferences allow many options to be altered
  - In this example the Code Style preferences are shown
    - These allow code to be automatically formatted in different ways

Module 3

### Types of C/C++ Projects

- + C/C++ Projects can be
  - + Local source is located on local machine, builds happen locally
  - Remote source is located on remote machine, builds take place on remote machine
  - Makefile-based project contains its own makefile (or makefiles) for building the application
  - Managed Eclipse manages the build process, no makefile required
- Parallel programs can be run on the local machine or on a remote system
  - MPI needs to be installed
  - An application built locally probably can't be run on a remote machine unless their architectures are the same
- We will show you how to create, build and run the program on a remote machine
  - We will create a remote Makefile project

### Remote Projects Remote Development Tools (RDT)

- Source is located on remote machine
- Eclipse is installed on the local machine and can be used for:
  - + Editing
  - + Building
  - + Running
  - Debugging
- Source indexing is performed on remote machine
  - Enables call hierarchy, type hierarchy, include browser, search, outline view, and more...
- Builds are performed on remote machine
  - Supports both managed and makefile projects
- Application is run and debugged remotely using the PTP resource managers

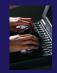

### Creating a Remote C/C++ Project

- Use File>New>Remote C/C++ Project to open the new project wizard
- The wizard will take you through the steps for creating the project

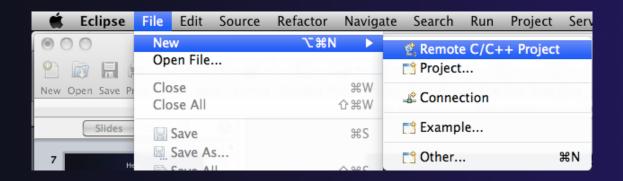

Don't see the "Remote C/C++ Project" choice? Make sure you are in the Remote C/C++ Perspective

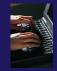

### New Remote Project Wizard

+ Enter project name, e.g. "hello"

#### Select a Remote Provider

- Remote providers supply different ways of accessing remote (or local) systems
- + Choose Remote Tools
- A Connection specifies how to connect to the remote host
  - Click on the New... button to create a new connection

| 1 0 0                                                                                          | New Remote Project                                  |
|------------------------------------------------------------------------------------------------|-----------------------------------------------------|
| New Remote Project           Operation         Operation           Operation         Operation | st be specified                                     |
| Project name: hello<br>Remote Provider: Remote T<br>Connection:<br>Location:                   | ools :<br>New<br>Browse                             |
| Project type:                                                                                  | Toolchains:                                         |
| 🔻 🗁 Remote Makefile Project                                                                    | Other Toolchain                                     |
| Empty Project                                                                                  | Cygwin GCC                                          |
|                                                                                                | Linux GCC<br>MacOSX GCC<br>MinGW GCC<br>Solaris GCC |
| Show project types and tool                                                                    | hains only if they are supported on the platform    |
| ? < Back                                                                                       | Next > Cancel Finish                                |

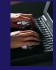

### **Remote Host Configuration**

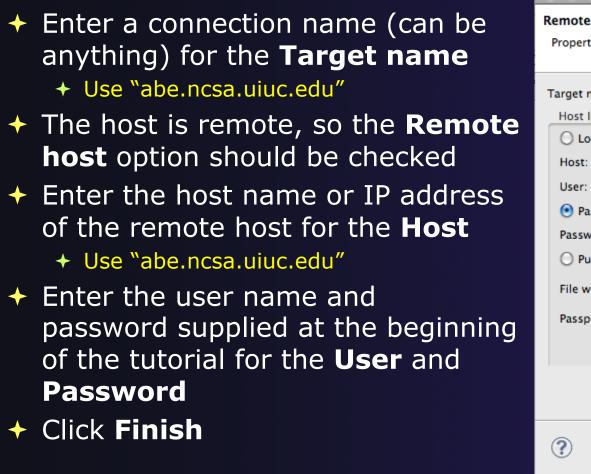

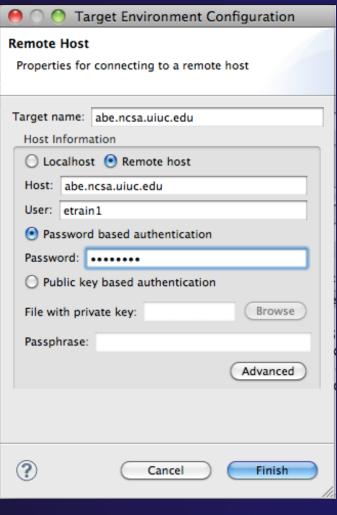

#### Module 3

# Project Location

- The Location is the directory on the remote host containing the source and executable files
- Click on the browse button to browse for folders on the remote machine
  - You should see the folders in your home directory
  - Choose the "hello" directory
- + Click **OK**

| 000                                  | New Remote Project          |
|--------------------------------------|-----------------------------|
| New Remote Pro<br>Existing project s | ettings will be overridden  |
| Project name: h                      | ello                        |
| Remote Provide                       | r: Remote Tools 🛟           |
| Connection:                          | abe.ncsa.uiuc.edu           |
| Location:                            | /u/ac/etrain1/hello Browse  |
| Project type:                        | -                           |
| ?                                    | < Back Next > Cancel Finish |

parallel tools platform

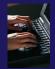

#### 3-15

### Project Type

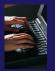

#### The Project type determines information about the project

- If the project is managed or unmanaged (described later)
- The tool chain (compiler, linker, etc.) to use when building
- If the project creates an executable, static, or shared library
- Options available depend on whether the project is local or remote
- Under Remote Makefile
   Project, select Empty Project
- For Toolchains, select Other Toolchain
- Click on Finish to complete the wizard

| 🤗 🔿 🔿 New Remo                                                     | ote Project                                                                          |
|--------------------------------------------------------------------|--------------------------------------------------------------------------------------|
| New Remote Project<br>Existing project settings will be overridden | T <u>c</u>                                                                           |
| Project name: hello                                                |                                                                                      |
| Remote Provider: Remote Tools                                      |                                                                                      |
| Connection: abe.ncsa.uiuc.edu                                      | • New                                                                                |
| Location: /u/ac/etrain1/hello                                      | Browse                                                                               |
| Project type:                                                      | Toolchains:                                                                          |
| Remote Makefile Project                                            | Other Toolchain<br>Cygwin GCC<br>Linux GCC<br>MacOSX GCC<br>MinGW GCC<br>Solaris GCC |
| Show project types and toolchains only if t                        | hey are supported on the platform                                                    |
| ? < Back Next                                                      | t > Cancel Finish                                                                    |

Module 3

### Changing Remote Connection Information

- If you need to change remote connection information (such as username or Remote C/C++ - hello/hello.c - Eclipse - /User 🖻 🗟 🛯 🍘 - 🚳 - 😭 - 🎯 - 🛯 🔨 - 🕲 - 🛛 🏍 - 🖉 - 🖉 - 🏷 - 🍃 🖉 - 🖉 -Parallel Runt... Premote C/C... 🔳 🔳 🖢 + 🙀 + 🙀 - 📼 password), use the **Remote** 🍐 Projec 🖾 🛛 📕 Remo 📄 🗖 🗖 🗖 🗖 🗄 Outline 🖾 hello.c 🛛 💱 🎼 😿 🐋 🔍 🐺 🏱 🛙 🎼 hello stdio.h helloLocal.c ▶ .c hello.c stdlib.h Author **Environments** view ▶ 🔊 Include main(void) : int Version Your copyright notice hello Copyright Description : Hello World in C. Ansi-styl h makefile #include <stdio.h>
  #include <stdlib.h> 10 🕒 Console 🕱 🖹 Problems 🍰 Remote Call Hierarchy 🖹 Remote Type Hierarchy Remote Env C-Build [hello] 🗞 Remote Environments 🔀 F gcc -g -o hello hello.
  - Stop the remote connection first **Right-click and** select Edit

Smart Insert

1:1

- Note: running server is shown in lower right
  - + Opening any remote file restarts it Remote Tools DStore S...c.edu): (100%)

Create

Remove

Edit

Target Environment 🚰 Generic Host

PTP Remote Host

abe.ncsa.uiuc.edu

emote Tools DStore S...c.edu): (100%) 📑 🐑 🛛 🕋 奠 🐼 💖

### **Project Explorer View**

- Shows the user's projects
- Each project contains
  - Source files
  - Executable files
  - + Folders
  - Metadata (not visible)
- Can have any number of projects
- We only have a single project so far

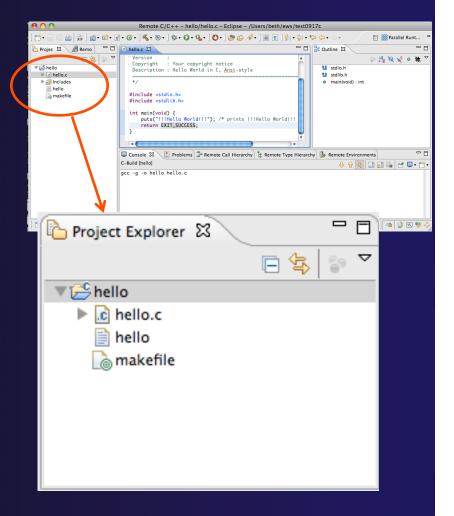

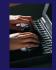

### Editor and Outline View

Remote C/C++ - hello/hello.c - Eclipse SDK - /Users/beth/ews/test1106\_ptp404\_tutorialTest Double-click on 📑 • 🗄 🕼 👌 👘 👌 🔞 • 🚳 • 🕞 • 🔇 • 🕄 • 🕲 • 🕽 🏇 • 🔘 • 🍇 • 🚺 • 🤔 🖋 • ☆ 
協
C/C++ >> source file to open 🗖 🗖 🚺 hello.c 🛛 - -ြဲ Project Ex 🛛 🖉 📕 Remote S - Outline 🖾 editor 📲 😿 🖋 🛛 🗰 🗸 E 🔄 🛃 stdio.h : hello\_world.c Name 🛵 hello.c 🛃 stdlib.h : Eclipse PTP Author hello main(void) : int Version 🗟 hello.o Copyright : Your copyright not → Outline view is
 a makefile Descripti ito world in C, Ansi \*/ shown for file in #include <stdio.h> #include <stdlib.h> editor int main(void) { puts("!!!Hello World!!!"); /\* print You should see red return EXIT\_SUCCESS; } on the include files: - C 📃 Console 🕱 🔡 Problems 🎏 Remote Call 🍃 Remote Typ 💩 Remote Env - 6 we will fix this C-Build [hello] 우 슈 🔄 🗔 🐺 🚉 🛃 🖵 📬 gcc -g -c hello.c later gcc -g -o hello hello.o Console shows ₽ Remote Tools DStore S...s.edu): (100%) 📃 📹 || 🐴 | 🥥 💌 💖 results of build

### Editors

 An editor for a resource (e.g. a file) opens when you double-click on a resource

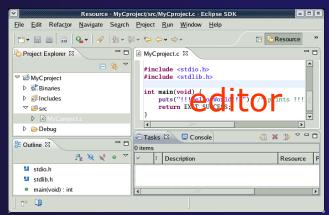

- The type of editor depends on the type of the resource
  - .c files are opened with the C/C++ editor
  - Some editors do not just edit raw text
- When an editor opens on a resource, it stays open across different perspectives
- An active editor contains menus and toolbars specific to that editor
- When you change a resource, an asterisk on the editor's title bar indicates unsaved changes
- Save the changes by using Command/ Ctrl-S or File>Save

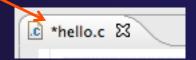

### Source Code Editors & Markers

- A source code editor is a special type of editor for manipulating source code
- Language features are highlighted
- Marker bars for showing
  - ✤ Breakpoints
  - Errors/warnings
  - + Task Tags, Bookmarks
- Location bar for navigating to interesting features in the entire file

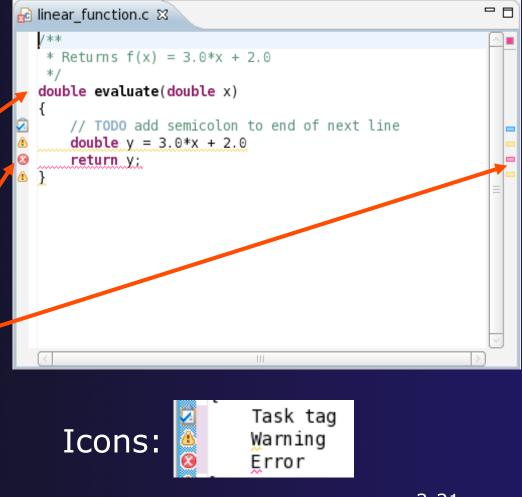

c hello.c 🕅

### Line Numbers

 Text editors can show line numbers in the left column

 To turn on line numbering:

- Right-mouse click in the editor marker bar
- Click on Show Line
   Numbers

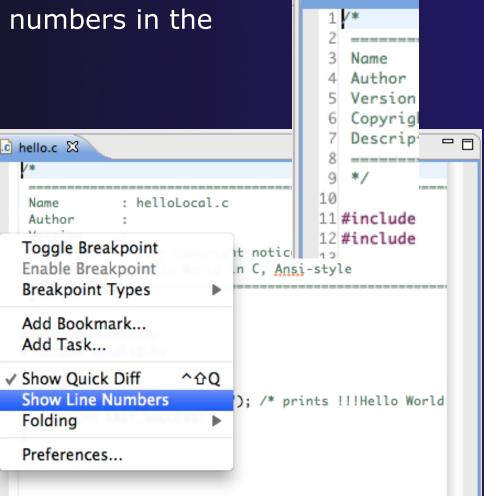

### Include File Locations

- Content assist and navigation requires knowledge of include file location on the remote system
- The editor will highlight lines in red that have the problem
- Problems View will display a warning
- The project properties must be changed to resolve the problem

| <u>k</u> | hello.c 🔀                                                                                   |     |            |          |            |         | - 0      | 8     |
|----------|---------------------------------------------------------------------------------------------|-----|------------|----------|------------|---------|----------|-------|
|          | */                                                                                          |     |            |          |            |         | <u> </u> |       |
|          | <pre>#include <stdio.h></stdio.h></pre>                                                     |     |            |          |            |         | 01       |       |
|          | <pre>#include <stdlib.h></stdlib.h></pre>                                                   |     |            |          |            |         |          |       |
|          | <pre>int main(void) {     puts("!!!Hello World!!!"); /* pr     return EXIT_SUCCESS; }</pre> | ir  | nts !!!Hel | lo Worl  | d!!! */    |         |          |       |
|          | <b>▲</b>                                                                                    | +   | ****       | ***      |            | )+      | <u>.</u> |       |
|          | Console 🔝 Problems 🕱 🌲 Remote Call                                                          | Hie | erarchy 🍃  | Remote T | ype Hierar | chy 🐌   | Remot    | e Env |
| 0 er     | rrors, 2 warnings, 0 others                                                                 |     |            |          |            |         |          |       |
| Des      | cription                                                                                    | ٠   | Resource   | Path     | Location   | Туре    |          |       |
|          | 🕭 Warnings (2 items)                                                                        |     |            |          |            |         |          |       |
|          | 🚯 Indexer: Unresolved inclusion: <stdio.h></stdio.h>                                        | in  | hello.c    | /hello   | line 11    | Indexer | Probler  | n     |
|          | Indexer: Unresolved inclusion: <stdlib.h></stdlib.h>                                        | ir  | hello.c    | /hello   | line 12    | Indexer | Probler  | n     |
|          |                                                                                             |     |            |          |            |         |          |       |

Indexer: Unresolved inclusion: <stdio.h> in file: /u/ac/etrain1/hello/hello.c:11. Please reconfigure project's remote include paths or symbols.

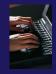

Properties for hello

# Changing the Project Properties

- Open the project properties by right-clicking on project and select **Properties**
- Expand Remote
   Development
- Select Remote Paths and Symbols
- Select GNU C to change
   C paths and symbols
- Click Add
- Enter "/usr/include"
  Click **OK**

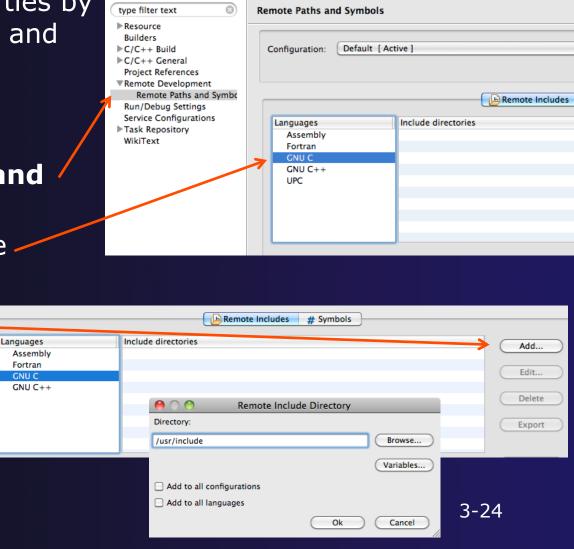

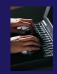

# Saving the Project Properties

- Click OK to save the Project Properties
- You will be prompted to rebuild the index

+ Select Yes

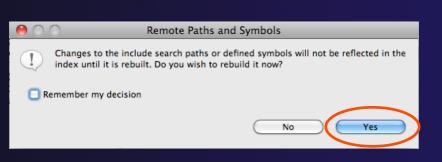

 Red warnings should be gone from editor, since Eclipse knows the location of the include files now

| .c | hello.c 🕱                                                                                                  |
|----|----------------------------------------------------------------------------------------------------|
|    | <pre>#include <stdio.h> #include <stdlib.h></stdlib.h></stdio.h></pre>                                     |
|    | <pre>int main(void) [ puts("!!!Hello World!!!"); /* prints !!!Hello World!!! */ return EXIT_SUCCESS;</pre> |
|    | }                                                                                                    |
|    |                                                                                                    |

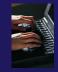

### Navigating to Other Files

#### On demand hyperlink

- Hold down Command/Ctrl key
- Click on element to navigate to its definition in the header file (Exact key combination depends on your OS)
- E.g. Command/Ctrl and click on EXIT\_SUCCESS

#### Open declaration

- Right-click and select Open
   Declaration will also open the file in which the element is declared
- E.g. right-click on stdio.h and select **Open Declaration**

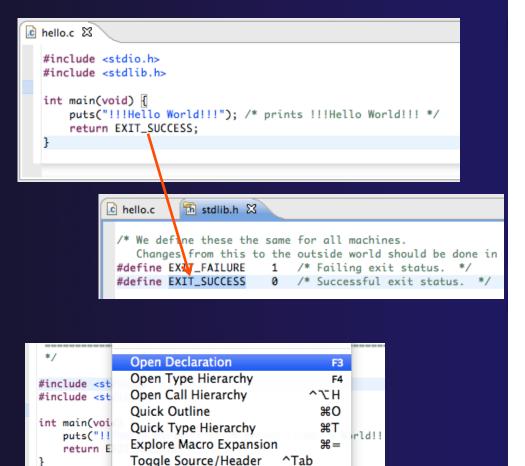

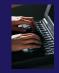

### **Content Assist & Templates**

- Type an incomplete function name e.g. "get" into the editor, and hit ctrl-space
- Select desired completion value with cursor or mouse

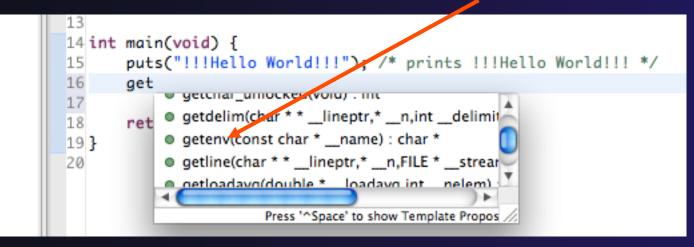

#### Code Templates: type 'for' and Ctrl-space

Hit ctrl-space again for code templates

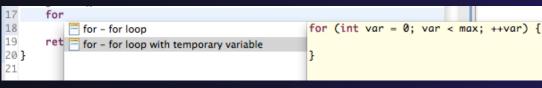

### **Building the Project**

- The project should build automatically when created
- ✤ If there is no makefile, then the build will fail
- To manually build, select the project and press the the "build" button
  - Alternatively, select Project>Build
     Project
- The executable should appear in the project
- The Console view shows build output

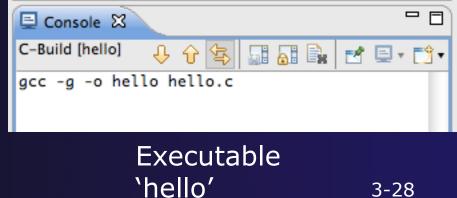

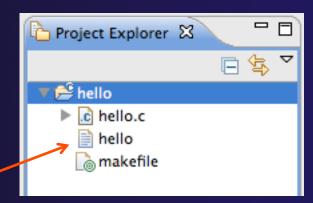

### Build Problems

- If there are problems, they will be shown in a variety of ways
  - Marker on editor line
  - Marker on overview ruler
  - Listed in the Problems view

| 🔂 hello.c 🛛                                                                                                    | int main(void) { puts("!!!Hello World!!!"); /* prints !!!Hel getenx(): for (int var = 0: var < max; ++var) { } Console Problems X ** Remote Call Hi ** Remote rors, 7 warnings, 0 others cription  Frors (4 items)  ** for loop initial declaration used outside C9 hello.c /h |                          |                     |                                        |             |
|----------------------------------------------------------------------------------------------------|----------------------------------------------------------------------------------------------------|--------------------------|---------------------|----------------------------------------|-------------|
| 13<br>14 int main(void) {<br>15                                                                                                    |                                                                                                    |                          | -                   | Ja_ ≷ ≷ ● ¥<br>stdio.h<br>stdlib.h     | <u></u> , ∼ |
|                                                                                                    | nts !!!H                                                                                                    | lello                    |                     | main(void) : int                       |             |
|                                                                                                    | -> -5                                                                                                    |                          |                     | p mam(void) . m                        |             |
|                                                                                                    | r)t                                                                                                    |                          |                     |                                        |             |
| 19 }                                                                                                    |                                                                                                    |                          | r                   |                                        |             |
|                                                                                                    |                                                                                                    | )+                       |                     |                                        |             |
| 📮 Console 📳 Problems 🖾 🍃 Remote Call Hi 🍃 Remote Type 🗟 Remote Enviro                                                                                                    |                                                                                                    |                          |                     |                                        |             |
|                                                                                                    | He Kern                                                                                                    | ote Type                 | : <u>100 k</u>      | emote Enviro                           |             |
| 4 errors, 7 warnings, 0 others                                                                                                    | He Kenk                                                                                                    | ote rype                 |                     |                                        |             |
| 4 errors, 7 warnings, 0 others                                                                                                    |                                                                                                    |                          | Location            | Type                                   |             |
| 4 errors, 7 warnings, 0 others                                                                                                    |                                                                                                    |                          |                     |                                        |             |
| 4 errors, 7 warnings, 0 others Description  © Serrors (4 items)                                                                                                    | Resource                                                                                                    | Path                     |                     |                                        |             |
| 4 errors, 7 warnings, 0 others Description  © Serrors (4 items)                                                                                                    | Resource<br>hello.c                                                                                                    | Path<br>/hello           | Location            | Туре                                   |             |
| 4 errors, 7 warnings, 0 others  Description  Control Control C | Resource<br>hello.c                                                                                                    | Path<br>/hello           | Location<br>line 18 | Type<br>C/C++ Problem                  |             |
| 4 errors, 7 warnings, 0 others  Description    Comparison                                                                                                    | Resource<br>hello.c<br>hello.c                                                                                                    | Path<br>/hello<br>/hello | Location<br>line 18 | Type<br>C/C++ Problem<br>C/C++ Problem |             |

 Double-click on line in
 Problems view to go to location of error

### Fix Build Problems

- Fix errors by giving getenv an argument and fixing declarations as shown
- ✦ Save the file
- Rebuild by pressing build button
- Problems view is now empty

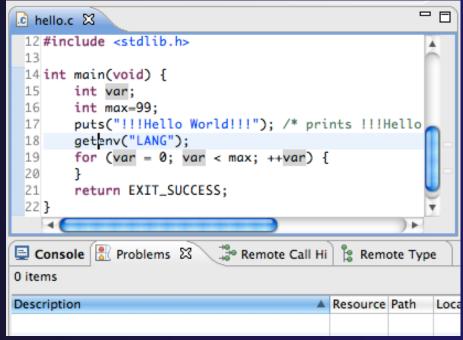

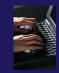

### Create a Resource Manager

+ A *Resource Manager* specifies how/where programs will be launched C/C++ (default) Switch to the **Parallel Runtime** perspective 🖶 CVS Repository Exploring 🕸 Debuq Fortran + Window>Open Perspective... 22 Parallel Debug Parallel Runtime In the Resource Managers view, In Planning Remote C/C++ right-click and select Add Resource Remote System Explorer Resource <sup>▲</sup>Team Synchronizing Manager... Select Generic Remote Launch and Next > OK Cancel Choose Resource Manager Type Select the type of resource manager to use 🕗 Resource Manager 🛛 🔀 Add Resource Manager... Resource Manager Types: Generic Remote Laund Remove Resource Manager IBM LoadLeveler IBM Parallel Environment Edit Resource Manager MPICH2 Open MPI Set Default Resource Manager PBS SLURM

Module 3

?

< Back

Next >

Cancel

Finish

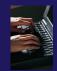

### Configure the Resource Manager

- Choose Remote Tools for Remote service provider
- Choose "abe.ncsa.uiuc.edu" for Connection name
  - This was the connection used when the project was created
- Select SSH port forwarding for Tunneling Options
- + Click Finish

| 00                       |                   |        |
|--------------------------|-------------------|--------|
| Connection configurati   | on                |        |
| Enter connection informa | ation             |        |
| Remote service provider: | Remote Tools      | •      |
| Connection name:         | abe.ncsa.uiuc.edu | New    |
| Tunneling Options        |                   |        |
| O None                   |                   |        |
| Local address: loc       | alhost            | T      |
| • SSH port forwardin     | g                 |        |
|                          |                   |        |
|                          |                   |        |
| ? < Back                 | Next > Cancel     | Finish |

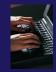

### Start the Resource Manager

- Right-click on the new resource manager and select
   Start Resource Manager from the menu
- If the resource manager starts successfully, the icon should turn green
- An icon color of red indicates a problem occurred

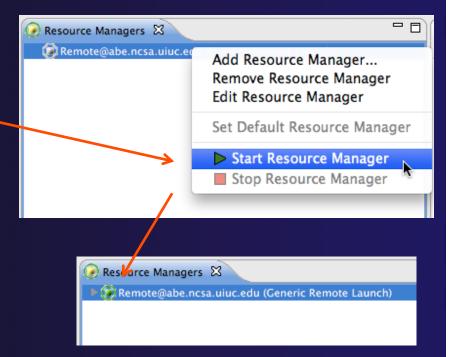

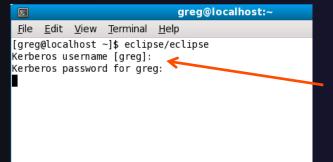

NOTE: On some Linux systems, starting a resource manager may appear to hang. Open the window you launched Eclipse from and check if there is a prompt for a kerberos username. Hit "enter" twice if you see the prompt.

Module 3

(no launch history)

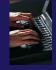

### Create a Run Configuration

- To run the application, create a Run Configuration
- Open the run configurations dialog
  - + Click on the arrow next to the run button
  - + Or use Run>Run Configurations
- Select Parallel Application
- Select the New button

Depending on which flavor of Eclipse you installed, you might have more choices of application types

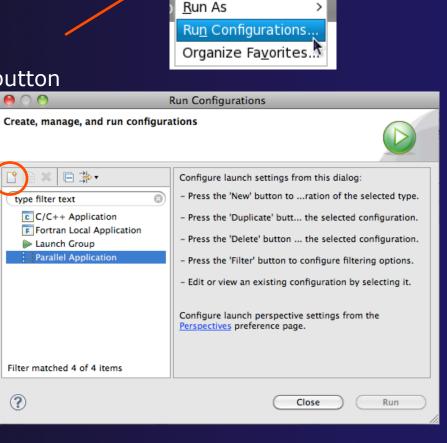

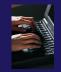

### Complete the Resources Tab

#### Select your Resource Manager

- Should be selected automatically if it has been started
- The Generic Remote Launch doesn't require additional attributes
  - Other resource managers may have additional attributes, such as a queue name, etc.

| 00                                                                                                    | Run Configurations                                                                                                    |
|----------------------------------------------------------------------------------------------------|----------------------------------------------------------------------------------------------------|
| Create, manage, and run conf                                                                                                    | igurations                                                                                                    |
| Create a configuration to launch                                                                                                    | a parallel application in Parallel Perspective                                                                                                |
| Image: Second system       Image: Second system         Image: Second system       Image: Second system         Image: Secon | Name: hello<br>Resources Application (%)= Arguments The Environment Synchronize (%) Debugger "2<br>Resource Manager: Remote@abe.ncsa.uiuc.edu |

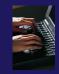

### **Complete the Application Tab**

- Make sure "hello" is selected for the Parallel Project
- Browse to find the executable file for the Application program

 Launch the application by clicking the **Run** button

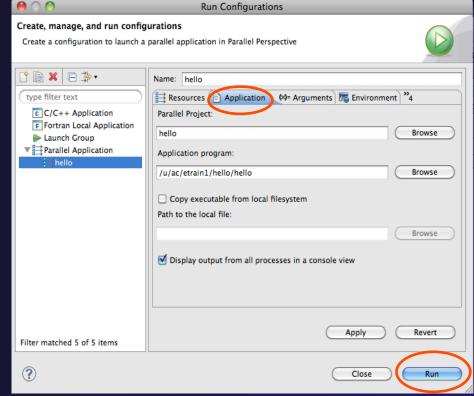

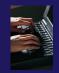

### Viewing Program Output

- When the program runs, the Console view should automatically become active
- Any output will be displayed in this view
  - Stdout is shown in black
  - + Stderr is shown in red

| ⊑ Console 🛛                     | <b>R</b> | 🖃 • 📸 • |  |
|---------------------------------|----------|---------|--|
| Remote@Remote Host:Default:job0 |          |         |  |
| !!!Hello World!!!               |          |         |  |
|                                 |          |         |  |
|                                 |          |         |  |
|                                 |          |         |  |

### Other CDT features

Searching

- Mark Occurrences
- Open Declaration / hyperlinking between files in the editor

### First, return to the "Remote C/C++ Perspective"

### Language-Based Searching

| Navigate       | Search  | Project   | Run | Wir   |
|----------------|---------|-----------|-----|-------|
| .c – Eclipse - | 🛷 Sea   | rch       | ^   | -  It |
| \$\$ • ○ • 0   | 🐶 File  |           |     | F     |
|                | 🚽 🌌 Rer | note C/C· | ++. |       |
|                | 漀 Rer   | note      | ~   |       |
| 🗋 mak 1        | Text    |           | -   | ► E   |
|                |         |           |     |       |

| $\bigcirc \bigcirc$  |                    | Sear              | ch              |                         |   |
|----------------------|--------------------|-------------------|-----------------|-------------------------|---|
| Remote Search        | File Searc         | h 🛛 💭 Task Search | n 🔗 C/C++ Searc | h 🔗 Remote C/C++ Search | ) |
| Search string (* = a | any string, ? = an | y character):     |                 |                         |   |
| Search For           |                    |                   | Limit To        | Case sensitive          |   |
| Class / Struct       | ✓ Function         | ☑ Variable        | ODeclarations   | O Definitions           | 1 |
| 🗹 Union              | ☑ Method           | ☑ Field           | O References    | All Occurrences         |   |
| ☑ Enumeration        | ☑ Enumerator       | ☑ Namespace       |                 |                         |   |
| 🗹 Typedef            | 🗹 Macro            | 🗹 Any Element     |                 |                         |   |
| Scope                |                    |                   |                 |                         |   |
| • Workspace          | O Selected res     | ources 🔘 Enclos   | ing projects    |                         | 1 |
| O Working set:       |                    |                   |                 | Choose                  |   |
|                      |                    |                   |                 |                         |   |
|                      |                    |                   |                 |                         |   |
|                      | _                  |                   |                 |                         |   |
| Customize            |                    |                   |                 | Cancel Search           | - |
|                      |                    |                   |                 |                         |   |

- "Knows" what things can be declared in each language (functions, variables, classes, modules, etc.)
- For example, search for every call to a function whose name starts with "get"
- Search can be project- or workspace-wide

### Mark Occurrences

- Double-click on a variable in the CDT editor
- All occurrences in the source file are highlighted to make locating the variable easier
- Alt-shift-O to turn off

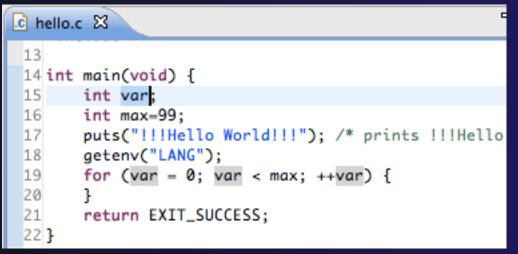

### **Open Declaration**

 Jumps to the declaration of a variable, function, etc., even if it's in a different file Right-click on an identifier Click **Open Declaration** +Can also Ctrl-click (Mac: Cmd-click) on an identifier to "hyperlink" to its declaration

get

| .c | MyHelloProj                          | ect.c 🛛 🔚 stdio.h                          |     |          |  |
|----|--------------------------------------|--------------------------------------------|-----|----------|--|
|    | /*<br>Name                           | ✓ Undo Typing<br>Revert File               | H   | Z        |  |
|    | Author<br>Versio<br>Copyri<br>Descri | Save                                       | Ħ   | S        |  |
|    |                                      | Open Declaration                           |     | F3       |  |
|    | */                                   | Open Type Hierarchy<br>Open Call Hierarchy | 7.8 | F4<br>SH |  |
|    | #includ<br>#includ                   | Quick Outline                              | H   | 30       |  |
|    |                                      | Quick Type Hierarchy                       | H   | зт       |  |
|    |                                      | Explore Macro Expansio                     | n # | 8#       |  |
|    | int mai                              | Toggle Source/Header                       |     |          |  |
|    | put                                  | Show In                                    | ₩£. |          |  |

### **Remote Projects - Location**

Project Explorer 🖾

- How to tell where a project resides?
- Right-click Project
- + Select **Properties**...
- In Properties dialog, select **Resource**

| lello<br>▶ 💽 hello.c                                                                                                    |                                                                                                    |                 |
|----------------------------------------------------------------------------------------------------|----------------------------------------------------------------------------------------------------|-----------------|
|                                                                                                    | Properties for hello                                                                                                    |                 |
| type filter text 💿                                                                                                    | Resource                                                                                                    | <b>⇔</b> • ⇔• ▼ |
| <ul> <li>Resource<br/>Builders</li> <li>C/C++ Build</li> <li>C/C++ General<br/>Project References</li> <li>Remote Development<br/>Remote Paths and Symbo<br/>Run/Debug Settings<br/>Service Configurations</li> </ul> | Path: /hello<br>Type: Project<br>Location: remotetools://abe.ncsa.u<br>Last modified: November 9, 2010 10:15:<br>Text file encoding<br>Other: MacRoman<br>New text file line delimiter<br>New text file line delimiter<br>Other: + |                 |
| ?                                                                                                    |                                                                                                    | Cancel          |

parallel tools platform

### Remote Projects - Reopening

- When re-opening Eclipse workbench, remote projects will be closed
- To re-open a closed project, Right-click on closed project and select **Open Project**
- Open project shows folder icon, and can be expanded to show contents of project

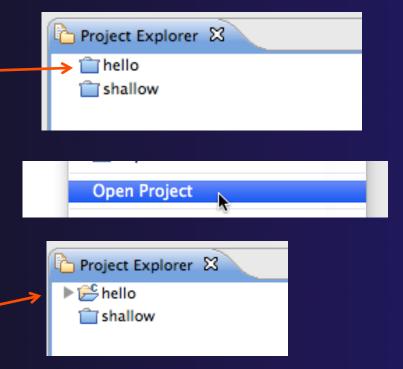